Möglichkeiten zum Einfügen von Sonderzeichen

Sonderzeichen in Fach- und Sachbüchern

## chen über die Tastatur oder das Menü einzufügen? Besonders Fachbücher, Dissertationen und ähnliche Dokumente enthalten oft

Welche Möglichkeiten bietet InDesign, Sonderzei-

zahlreiche Sonderzeichen, etwa mathematische Symbole oder fremdsprachige Schriftzeichen u. Ä.

Sonderzeichen im Text lassen sich in InDesign über das Menü SCHRIFT, mithilfe verschiedener Tastenkombinationen oder über eine Sonderzeichentabelle, das Glyphen-Bedienfeld, einfügen.

## Sonderzeichen über die Tastatur einfügen

## Häufig benötigte Sonderzeichen

Die folgende Tabelle bietet Ihnen eine Auswahl der Tastenkombinationen für besonders häufig benötigte Sonderzeichen.

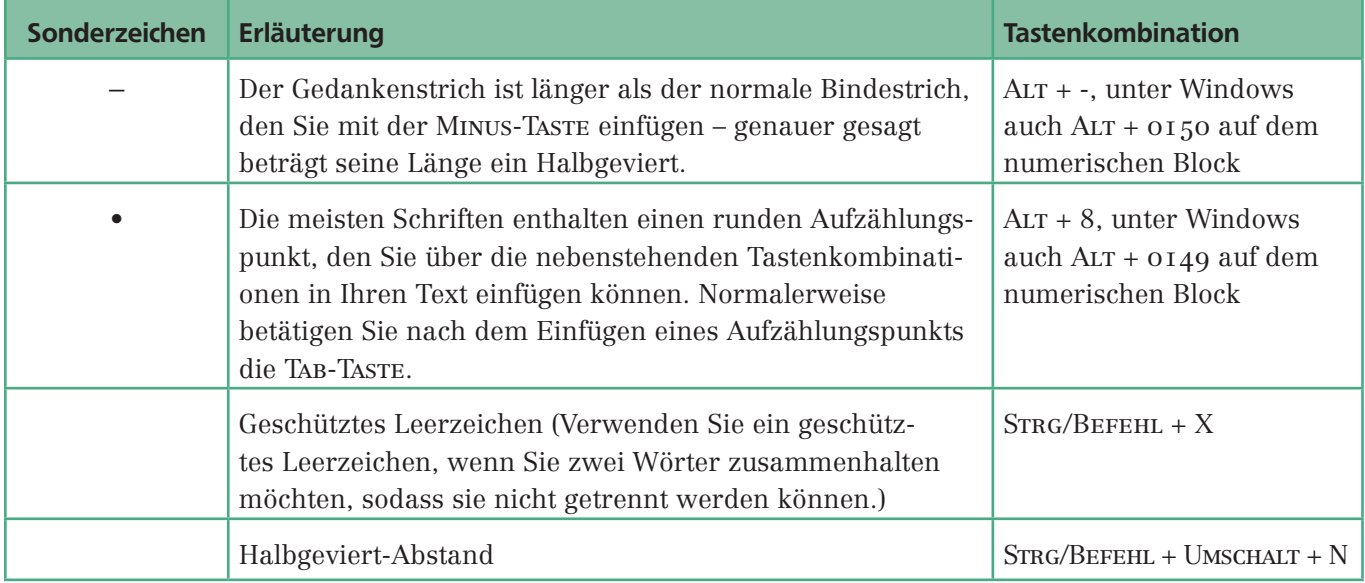

## Geviert

»Geviert« ist ein typografischer Fachausdruck, der das Quadrat zur Kegelhöhe darstellt 1 . Man verwendet das Geviert als Ganzes oder in Teilen, um Abstände zwischen Wörtern und Zeichen einzustellen – in Teilen z. B. in Form von Halbgeviert oder Viertelgeviert.

1Kegelhöhe 1424 - 1424 - 1424 - 1424 - 1424 - 1424 - 1424 - 1424 - 1424 - 1424 - 1424 - 1424 - 1424 - 1424 - 1424 - 1424<br>1424 - 1424 - 1424 - 1424 - 1424 - 1424 - 1424 - 1424 - 1424 - 1424 - 1424 - 1424 - 1424 - 1424 - 1424 - 1424 Geviert

Abb. 1 Typografische Maßeinheit<br>»Geviert«